# **System Shell Tools**

**In this article**

- [Requirements Checker](#page-0-0)
- **[Services Manager](#page-0-1)**
- [Cluster Manager](#page-1-0)
	- <sup>o</sup> [Init Master](#page-2-0)
		- <sup>o</sup> [Master: Add new Slave](#page-2-1)
		- <sup>o</sup> [Slave: Promote to Master](#page-3-0)
		- <sup>o</sup> [Slave: Sync Files](#page-3-1)
		- <sup>o</sup> [Cluster Status](#page-3-2)

This section describes **shell tools** required for management of the system at the very system level. All these tools are shipped with the JeraSoft Billing distributive. You need to use SSH or direct access to the server in order to run any of these tools. Please notice that most of the given tools require **root** ac cess and show inline help when running without arguments.

#### **Important!**

Please use these tools **only if you have a clear understanding** of what you are doing. Misuse of the tools may cause improper functioning of the system.

#### **Attention**

To free our clients from confusion while trying to indicate a path to JeraSoft Billing system, we introduce the **<VCS\_PATH> variable** that differs depending on the JeraSoft Billing version**:**

- **<VCS\_PATH>** before version **3.13.0** is **"/usr/local/vcs"**
- **<VCS\_PATH>** after version **3.13.0** is **"/opt/jerasoft/vcs"**

#### The example is as follows:

To restart RADIUS Server, you need to execute **<VCS\_PATH>/bin/service bbradiusd restart**, which will look like **/usr/local/vcs/bin/service bbradiusd restart** for clients with VCS version **3.12.0 and lower** or **/opt/jerasoft/vcs/bin/service bbradiusd restart** for VCS version **3.13.0 and higher.**

## <span id="page-0-0"></span>Requirements Checker

The tool is aimed to check **minimal requirements** and **security recommendations** at your server before and after installation.

#### **Usage**

<VCS\_PATH>/bin/setup-checker

The tool should be run under **root** permissions without any arguments. When the tool is run, it will perform a list of checks and show results for each of them. Use it:

- 1. Before installation of the JeraSoft Billing to check **minimal hardware and software requirements**. At this stage, you may [download the tool](https://docs.jerasoft.net/download/attachments/24709781/setup-check?version=4&modificationDate=1544451501822&api=v2) separately from the JeraSoft Billing.
- 2. After installation of the JeraSoft Billing to check **security recommendations**. Usually, you need to tune your firewall settings according to the [Jera](https://docsx.jerasoft.net/docs/first-steps/) [Soft Billing First Steps](https://docsx.jerasoft.net/docs/first-steps/).

#### **Attention**

The tool checks only minimal requirements. **Real hardware requirements** highly depend on your traffic and deployment model.

## <span id="page-0-1"></span>Services Manager

The tool is used for **managing the JeraSoft Billing Services**. It allows to correctly start, stop, get status of the JeraSoft Billing Services as RADIUS Server, SIP Server, Calculator, etc.

#### **Usage**

<VCS\_PATH>/bin/service <service-name> <action> [<options>]

#### The tool should be run under **root** or **vcs** user. Service manager takes 2 arguments:

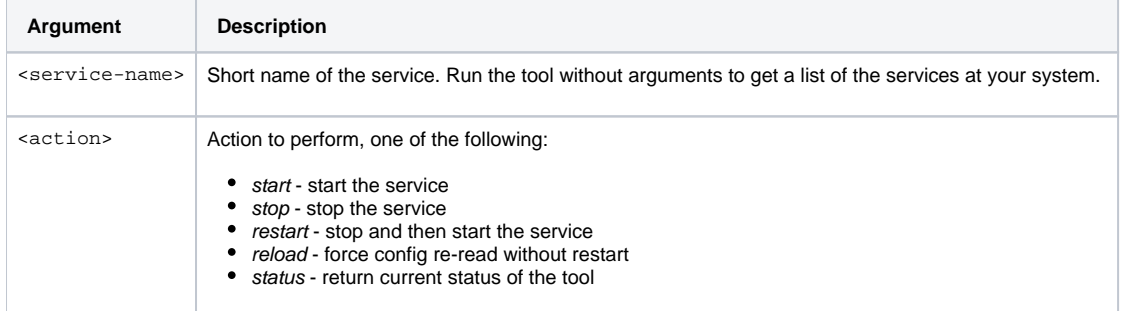

#### Additionally, you may pass the next options:

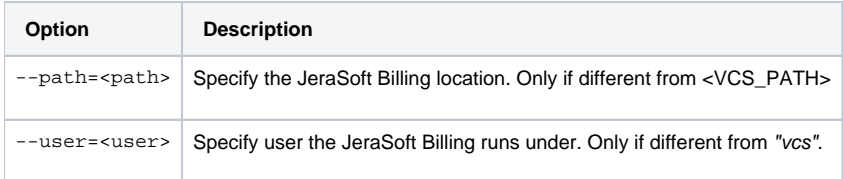

#### For your convenience there are some examples below:

#### **Restart RADIUS Server**

<VCS\_PATH>/bin/service bbradiusd restart

#### **Start Files Downloader**

<VCS\_PATH>/bin/service files\_downloader start

#### **Get status of SIP Server**

<VCS\_PATH>/bin/service bbsipd status

#### **Attention**

The tool also complies with [LSB Init Scripts](http://refspecs.linuxbase.org/LSB_3.1.1/LSB-Core-generic/LSB-Core-generic/iniscrptact.html) standard. It allows analyzing exit code of each action in case of automated usage.

## <span id="page-1-0"></span>Cluster Manager

The tool is used to **manage clusters**. It allows to init the cluster, add and promote a slave to master, etc.

**Usage**

<VCS\_PATH>/bin/cluster <command> [<options>]

The tool requires "root" permissions. Cluster Manager takes command as a mandatory argument and additional options. Some of the commands may be run only on Master and others only on Slave. There are two available types of Slave: redundancy and reporting. All extra options for the commands are explained below in the corresponding subsection.

### <span id="page-2-0"></span>Init Master

The command is **run on Master** and used for Master to configure its parameters.

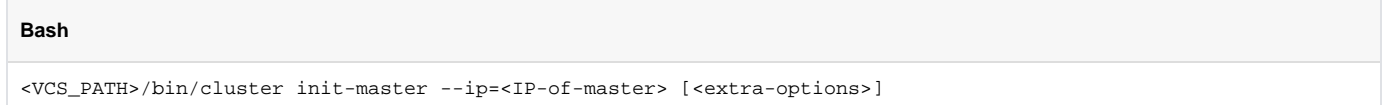

This command may require additional options:

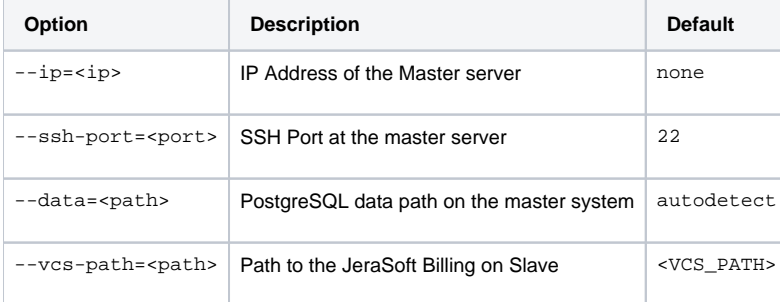

## <span id="page-2-1"></span>Master: Add new Slave

The command is **run on the Master** and used for:

- **•** first-time initialization of the cluster;
- **addition of the new slave** node to the cluster;
- addition of the **old master to work as a slave** after failover.

**Bash**

<VCS\_PATH>/bin/cluster init-slave --ip=<IP-of-slave> [<extra-options>]

This command encapsulates 4 sub-commands:

- configuration of the Master to ship replication logs (init-master)
- configuration of the Master to accept connections from the Slave (init-master-access)
- configuration of the Slave to receive replication logs (init-slave)
- show status of the cluster (status).

Each of these commands may be performed separately if you know exactly what you need.

This command may require additional options:

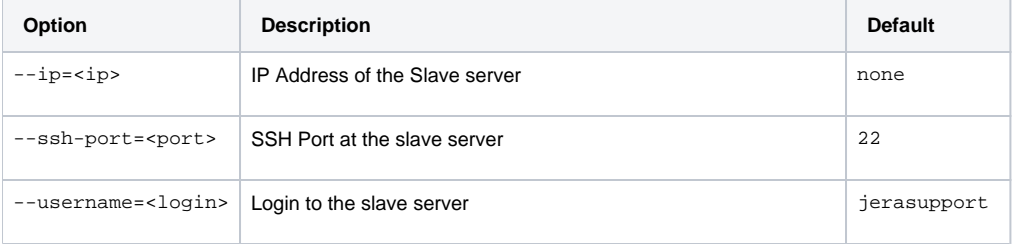

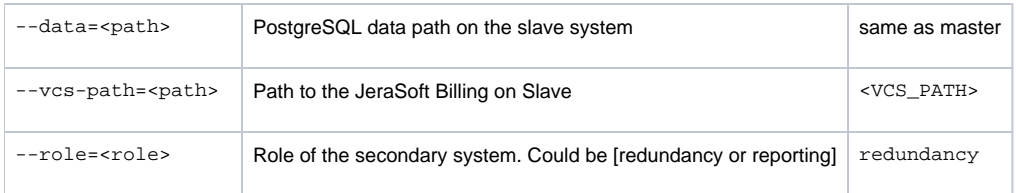

### <span id="page-3-0"></span>Slave: Promote to Master

The command is **run on the Slave** and used to promote the current Slave to Master.

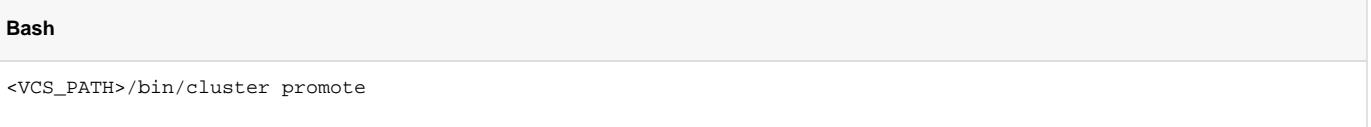

The command is used for failover. After you fix old Master, you may add it as a new Slave using "init" command.

#### **Attention**

In case when you have more than 2 nodes in the cluster, you need to re-init all other slaves from this new Master.

### <span id="page-3-1"></span>Slave: Sync Files

The command is **run on the Slave** and used to synchronize files from the Master. The command is mostly used in crontab for auto-sync.

**Bash**

```
<VCS_PATH>/bin/cluster sync-files
```
During initialization of the cluster, the tool adds this command to the crontab (/etc/cron.d/vcs-cluster) at the Slave node.

## <span id="page-3-2"></span>Cluster Status

The command may be run **on any node** and used to get status of the cluster.

**Bash**

```
<VCS_PATH>/bin/cluster status
```
When the command is run on the Master, it shows the type of the node and attached Slaves that are up to date:

```
[ NOTICE ] Cluster Status
 ifconfig | grep 'inet addr:'| grep -v '127.0.0.1' | cut -d: -f2 | awk '{ print $1}'
Master (master ip): ACTIVE 
    Redundancy (slave ip): ACTIVE
```
When the command is run on the Slave, it shows the type of the node and synchronization delay.

```
[ NOTICE ] Cluster Status
  ifconfig | grep 'inet addr:'| grep -v '127.0.0.1' | cut -d: -f2 | awk '{ print $1}'
Master (master ip): NOT AVAILABLE | Activity delay: -00:00:58.393423
    Redundancy (slave ip): ACTIVE
```
Please don't worry if you see the following:

the row: Master (master ip): NOT AVAILABLE

It's normal behavior. Instead, please pay attention to **Activity delay** parameter it shows large values if replication is broken and servers are not in sync.

In case when the Slave is not in synchronization (NOT-in-sync) with the Master, you need to re-initialize.